### **BAB III**

### **METODE PENELITIAN**

#### **3.1 Objek dan Subjek Penelitian**

Objek dari penelitian ini yaitu pembelajaran macam-macam bola, objek ini saya pilih karena kurang beragamnya bola di sekolah tempat saya melakukan penelitian tugas akhir ini. Subjek dari penelitian ini yaitu Anak usia dini 6 sampai 8 tahun kelas 1 pada mata pelajaran PJOK Sekolah Dasar, penelitan ini dilaksanakan di SD Negeri Cipari yang beralamat di kp. Cipari, Kelurahan Neglasari, Kecamatan Purabaya, Kabupaten Sukabumi, Jawa Barat.

# **3.2 Alat dan Bahan**

Pada sebuah riset tugas akhir memerlukan alat dan bahan, yang pasti dibutuhkan selama proses perancangan dan pembuatan program. alat yang akan dipakai pada riset ini yaitu adanya dari perangkat keras sampai perangkat lunak. Spesifikasi alat yang digunakan tersebut dipaparkan di bawah ini:

#### **3.2.1 Perangkat Keras (Hardware)**

Perangkat keras (hardware) yang dipakai yaitu laptop dan *Smartphone,* adapun spesifikasinya sebagai berikut:

- a. Laptop MSI Moderna 14
- **b.** Procesor Intel Core i3
- **c.** Sistem Oprasi Windows 10
- **d.** Memory minimal RAM 4,00 GB
- **e.** Smartphone Android Minimal OS Lollipop 5.0
- **f.** RAM minimal : 2 GB
- **g.** Kamera 16 MP, Autofocus, *Led Flas*.

# **3.2.2 Perangkat Lunak (Software)**

*Software* perangkat lunak yang akan digunakan pada penelitian ini yaitu terdiri dari sebagai berikut :

- a. Unity 3D (Untuk pembuatan aplikasi *Augmented Reality*)
- b. Vuforia (Digunakan sebagai *library)*
- c. Blender 2.76 (Untuk pembuatan objek 3 Dimensi)
- d. Canva (Untuk membuat gambar marker)
- e. Android SDK (Digunakan Unity untuk membuat aplikasi Android).
- f. Figma (Untuk Membuat Desain Tampilan UI)

# **3.3 Diagram Alir Penelitian**

Alur Penelitian ini dilakukan secara berurutan ketika merancang Aplikasi *Augmented Reality* pada Media Pembelajaran Pengenalan Macam-macam Bola untuk Anak Usia Dini. Penelitian akan akan dilakukan secara bertahap, urutan atau tahapannya yaitu bisa dilihat pada Gambar 3.1.

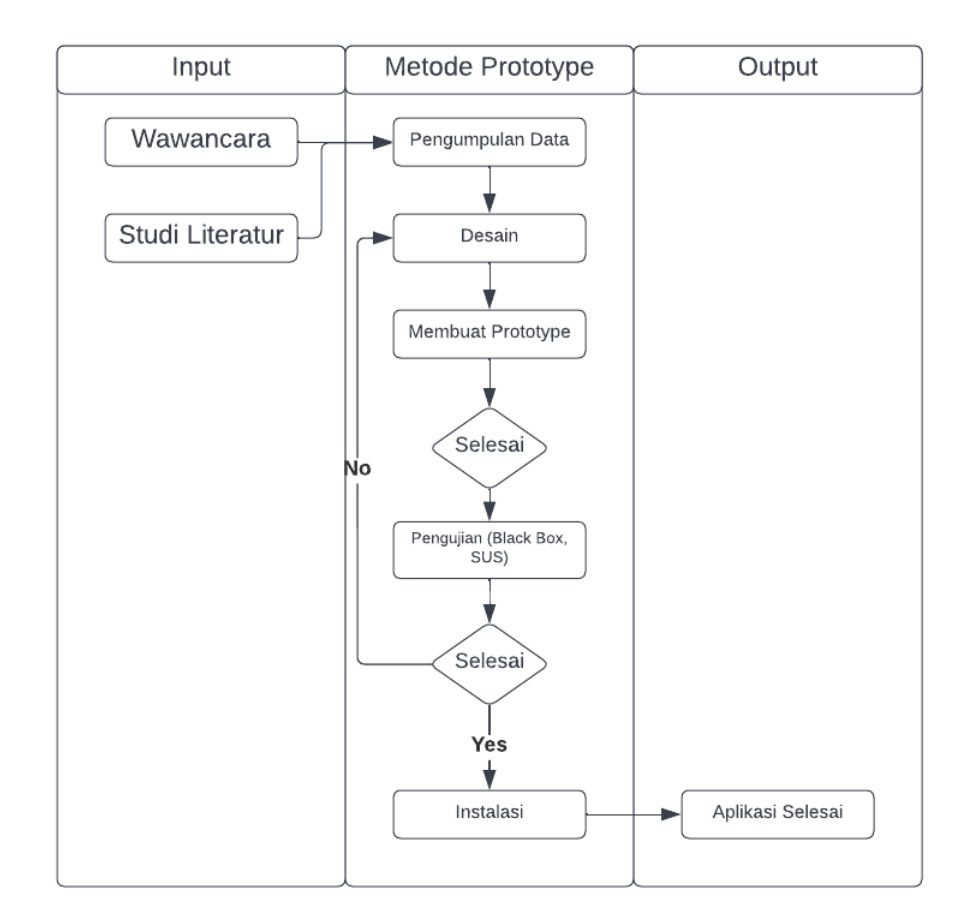

**Gambar 3.1 Alur Penelitian**

#### **3.3.1 Input**

Pada tahap input ini dilaksanakan penelitian berupa wawancara, dan mencari referensi dari penelitian terdahulu, guna memastikan topik masalah yang akan dibuat objek untuk penelitian. Di tahap wawancara dilakukan wawancara pada siswa dan guru dengan tujuan guna mengukur seberapa pentingkah aplikasi ini di kembangkan dalam menjelaskan materi pembelajaran kepada siswa dalam menyampaikan materi macam-macam bola jika menggunakan media buku. dan di tahap mencari referensi dari penelitian terdahulu mengumpulkan data literatur seperti menghimpun data jurnal ilmiah, skripsi, buku, dan data relevan lainnya untuk memperoleh konsep tentang permasalahan yang diambil.

### **3.3.2 Metode**

Pada tahapan ini ada dua metode yang dipakai pertama di tahap pengumpulan data, memakai metode observasi dan wawancara, kedua di tahap imlementasi atau perancangan menggunakan metode *prototype*, dan untuk tahapan pengujian digunakan metode *blackbox* dan *SUS*. untuk langkah langkah pada metode prototype dan blackbox akan di jelaskan pada Gambar 3.2 dan Tabel 3.1

Langkah perancangan sistem menggunakan metode *prototype*.

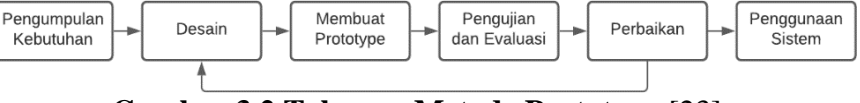

**Gambar 3.2 Tahapan Metode Prototype** [23]

Pada Gambar 3.2 merupakan langkah-langkah tahapa metode *protoytpe* yang diterapkan pada riset ini yaitu sebagai berikut:

- 1. Pengumpulan Kebutuhan Tahapan awal pada metode *protoytpe* yaitu menganalisa dan megidentifikasi seluruh permasalahan dan kebutuhan perangkat sistem. Dengan analisis dan identifikasi, akan menghasilkan langkah selanjutnya dalam memecahkan permasahan yang timbul.
- 2. Desain, pada tahap Desain disini menerjemahkan keperluan atau data yang sudah di peroleh di tahapan sebelumnya lalu rancang menjadi bentuk yang gampang dipahami oleh calon pengguna.
- 3. Membuat *Prototype* Tahap berikutnya membuat prototype guna membuat rancangan temporer dengan merancang contoh fitur dari aplikasi juga mengartikan data yang sudah dibangun menjadi bahasa pemrograman. Pembuatan desain antar muka pengguna (interface) dapat dilihat pada Gambar 3.3, 3.4 dan 3.5

Pada Gambar 3.3 merupakan tampilan dari menu utama aplikasi.

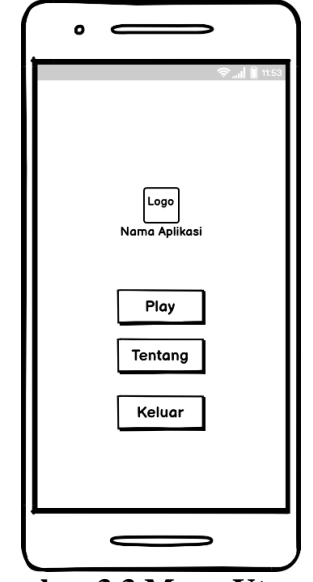

**Gambar 3.3 Menu Utama**

Pada tampilan menu utama terdapat 3 tombol yaitu, tombol Play untuk *scan* marker sekaligus menampilkan objek 3D, tombol tentang menampilkan data diri pembuat aplikasi, dan tombol keluar untuk keluar dari aplikasi.

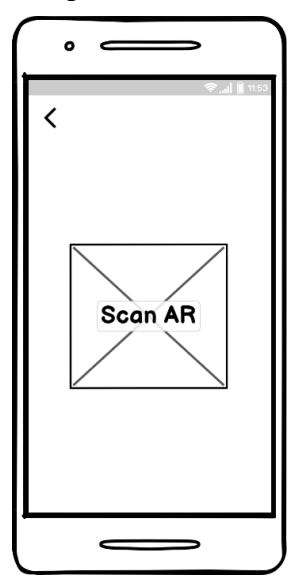

**Gambar 3.4 Tampilan pada menu Play**

Merupakan tampilan untuk pengguna melakukan *scane* marker pada metode AR *marked based tracker* Ketika kamera diarahkan pada gambar marker kemudian animasi 3D berbentuk bola akan muncul.

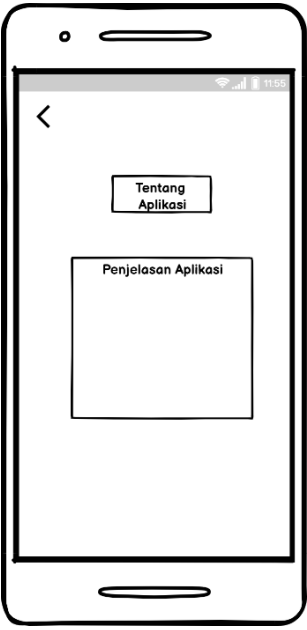

**Gambar 3.5 Gambaran tampilan pada menu Tentang**

menu tentang. Di halaman ini menu ini menampilkan informasi tentang pembuat aplikasi atau data diri pembuat aplikasi, dan alasan pembuatan aplikasi.

- 4. Pengujian Teknik Blackbox dan Evaluasi
	- a. Pengujian Tahapan berikutnya, aplikasi yang telah dirancang akan diuji untuk menentukan apakah aplikasi layak dipakai atau tidak. Aplikasi akan diuji menerapkan cara pengujian black box. uji *black box* akan dilaksanakan guna menguji apakah fitur-fitur dalam aplikasi sudah berjalan dengan baik dan dapat digunakan [24].

|                | Pernyataan                   | <b>Jawaban</b>   |                                  |
|----------------|------------------------------|------------------|----------------------------------|
| N <sub>0</sub> |                              | <b>Berfungsi</b> | <b>Tidak</b><br><b>Berfungsi</b> |
| 1.             | Instalasi File AR Bola.Apk   |                  |                                  |
| 2.             | Fungsi Tombol On-off Musik   |                  |                                  |
| 3.             | Fungsi Tombol Mulai          |                  |                                  |
| 4.             | <b>Fungsi Tombol Tentang</b> |                  |                                  |
| 5.             | Fungsi Tombol Keluar         |                  |                                  |
| 6.             | Fungsi Tombol Kembali        |                  |                                  |

**Tabel 3.1 Pengujian Menggunakan Metode** *black box***.**

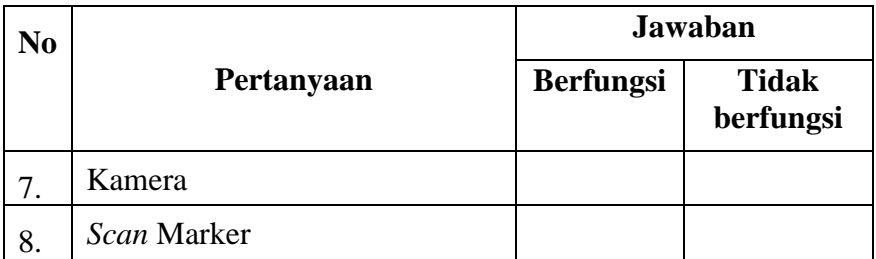

Pada tabel 3.1 untuk hasil uji coba bisa di isi dengan keterangan sebagai berikut :

Apabila Uji Coba berhasil Pada kolom berhasil akan di beri tanda √, begitu pula apabila uji coba tidak berhasil tanda √ akan berada di kolom tidak berhasil.

b. Evaluasi

Rancangan yang telah dibuat akan di evaluasi bersama pihak pengguna dengan tujuan menyesuaikan beberapa fitur sesuai keinginan dan kebutuhan dari pihak pengguna apabila masih ada kekurangan bisa ditambahkan.

- 5. Perbaikan pada *Prototype*, hasil yang telah dibuat, telah cocok dengan keinginan pengguna, lalu dibuatkan program lagi juga di evaluasi oleh pengguna sampai semuanya sesuai dengan kebutuhan pengguna hingga aplikasi siap digunakan.
- 6. Penggunaan Sistem Pada tahap ini merupakan tahapan terakhir dari perancangan aplikasi pada metode prototype. Di tahapan ini software yang telah selesai dan sudah lulus tahap uji, aplikasi siap untuk diimplemntasikan oleh siswa dan guru.

#### **3.3.4 Output (Hasil)**

Pada riset ini berhasil membangun sebuah aplikasi *Augmented Reality* dengan sitem oprasi android yang bisa memunculkan berbagai macam jenis bola, metode *Augmented Reality* yang dipakai adalah marked based tracking, yang bertujuan untuk membantu proses pembelajaran SD Kelas 1 dalam mengenal macam-macam jenis bola.

#### **3.5 Teknik Pengumpulan Data**

Penghimpunan data yang dipakai pada riset ini yaitu menerapkan dua acara yaitu dengan melakukan observasi dan wawancara, agar lebih jelasnya telah dipaparkan di bawah ini:

1. Observasi

Pengumpulan data dengan cara observasi, yaitu penulis meninjau langsung ke lokasi penelitian yang sudah di tentukan SD Negeri Cipari agar dapat mencoba dan mengimplementasikan aplikasi kepada Siswasiswi di sekolah tersebut.

2. Wawancara

Pengumpulan data dengan melakukan pembagian kuisoner pertanyaan kepada Siswa-siswi kelas 1 SDN Cipari tanya jawab atau wawancara dilakukan secara langsung, dengan cara membagikan kertas kuisoner SUS kepada siswa-siswi lalu memberikan intruksi cara pengisiannya, karena siswa-siswi kelas 1 SD masih banyak yang belum bisa membaca maka penulis membantu membacakan pertanyaan yang ada di kuisoner setelah di bacakan pertanyaan maka siswa-siswi dapat memberikan timbal balik. Kuisoner pun telah melewati tahapan Validitas dan Reliabelitas untuk mengukur apakah pertanyaan yang diajukan sudah valid atau tidak, jika nilai r hitung lebih dari r tabel maka dinyatakan valid begitupun sebaliknya apabila nilai r hitung lebih kecil dari r tabel maka dinyatakan tidak valid, untuk uji reliabelitas kuisoner dinyatakan valid apabila nilai cronbach's alpa lebih dari 0,5.Dibawah ini dapat dilihat tabel uji validitas pada Tabel 3.2 dan uji reliabelitas pada Tabel 3.3

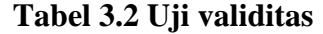

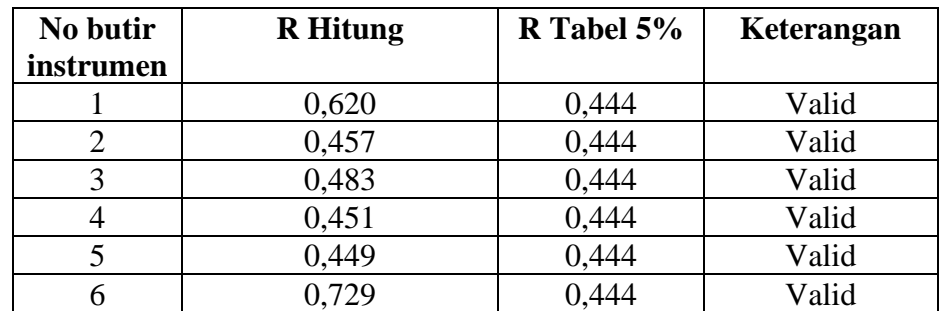

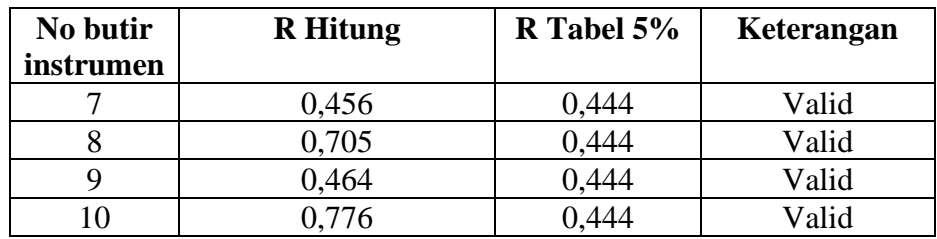

Dari hasil uji validitas semua soal dinyatakan valid, dengan menggunakan r tabel 5% 0,444, semua hasil dari r hitung sudah lebih dari r tabel, maka dari itu kuisoner ini bisa dinyatakan valid.

**Tabel 3.3 Uji Reliabelitas**

| <b>Cronchbach's Alpa</b> | N of items | Keterangan |
|--------------------------|------------|------------|
|                          |            | Valid      |

Nilai cronchbach's alpa yang dihasilkan dari pengujian reliabelitas yaitu senilai 713 nilai tersebut sudah lebih dari 0,5 maka kuisoner ini bisa dinyatakan reliabel.

# **3.6 Analisis Data**

Analisis data dilaksanakan menggunakanhasil dari metode uji *Black Box Testing,* pada analisis ini menampilkan tabel pengujian fitur dan fungsi yang terdapat pada aplikasi, tabel *balck box* memiliki kolom pernyataan, juga jawaban berfungsi atau tidaknya fitur yang ada pada aplikasi.